# SHANLING MO PRO

*Pokročilá uživatelská příručka*

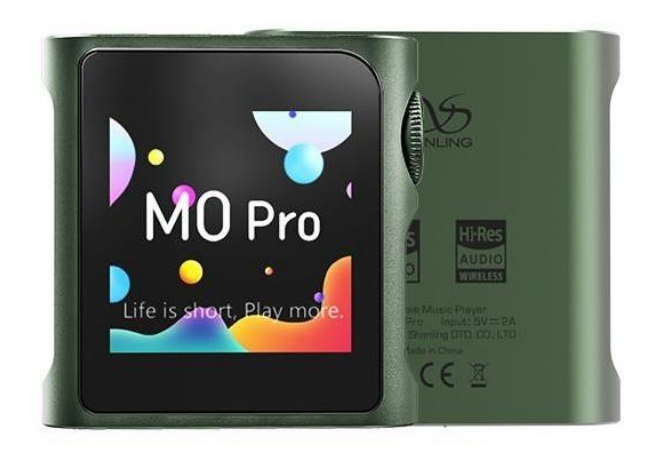

**Na základě firmwaru V1.2**

### **Rozšířená uživatelská příručka pro přenosný hudební přehrávač Shanling M0 PRO**

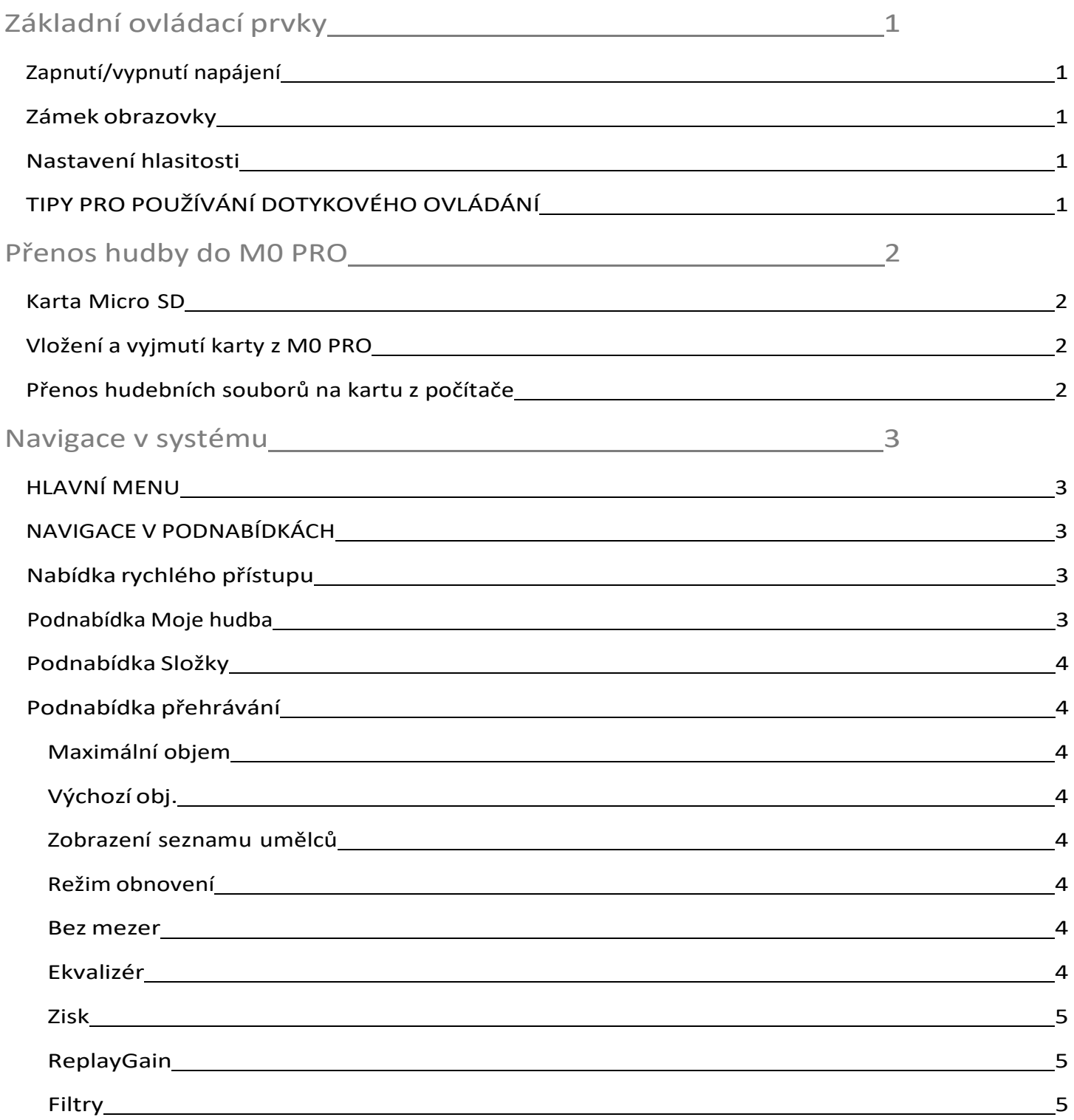

### OBSAH

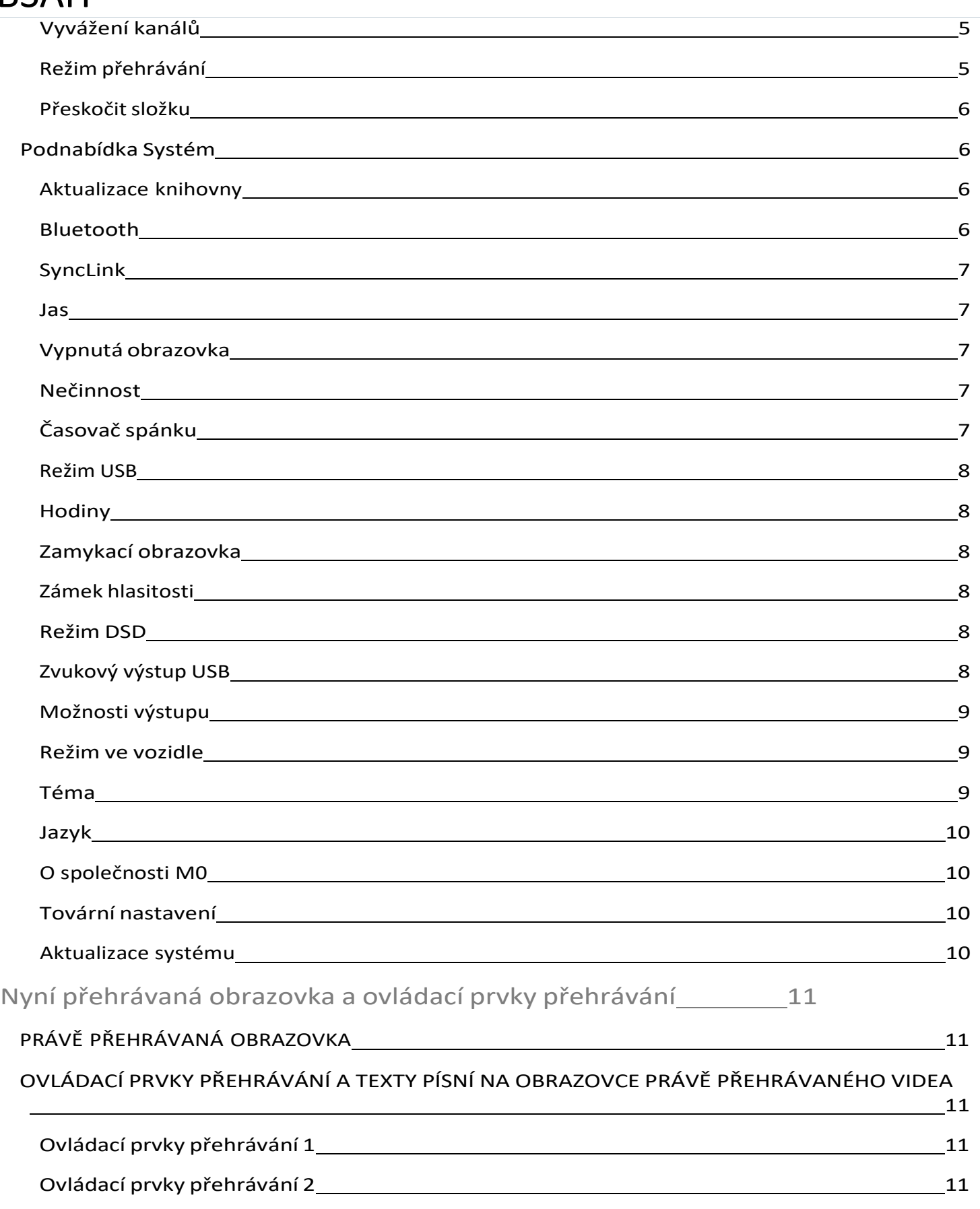

# OBSAH

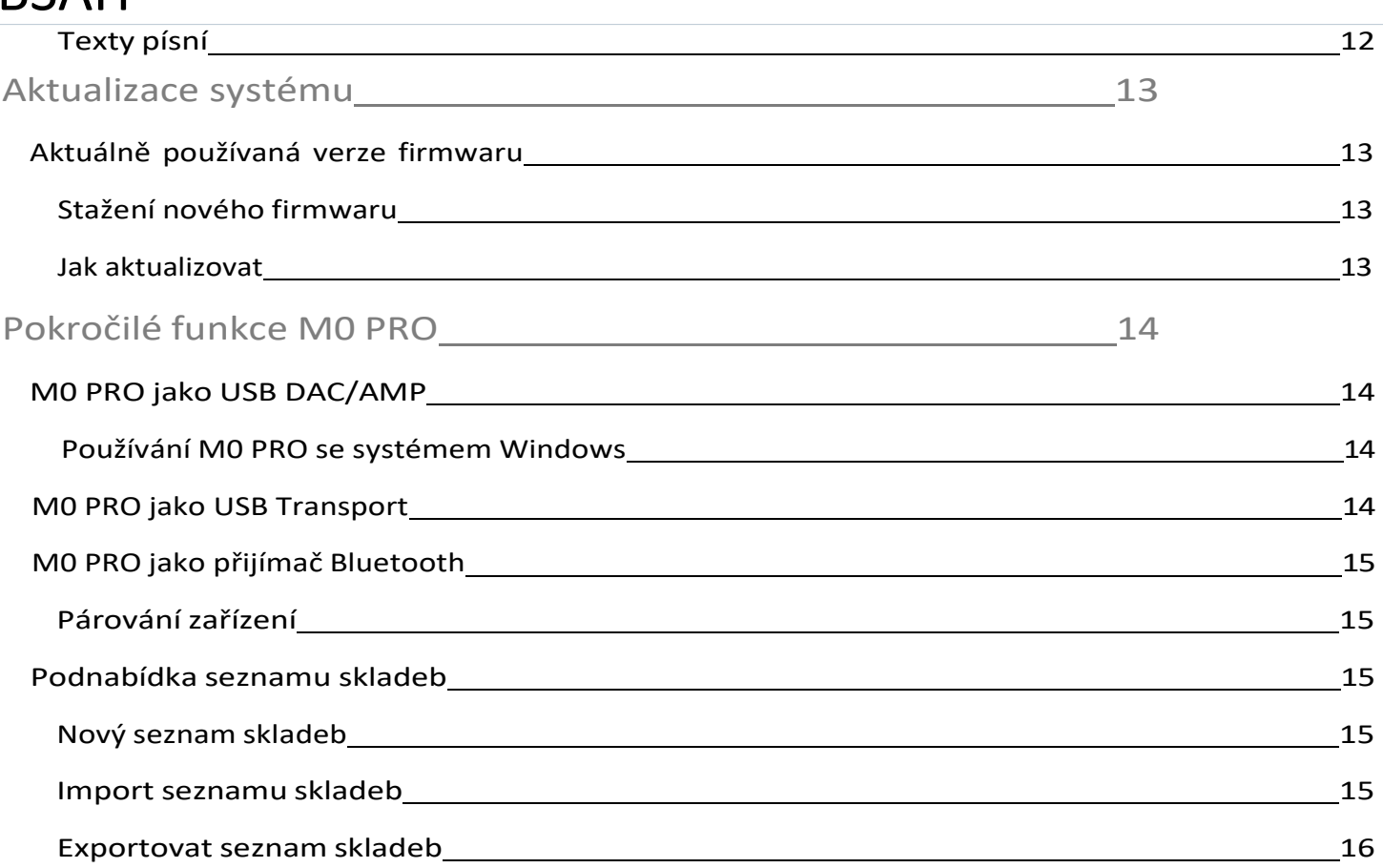

### <span id="page-4-0"></span>**Základní ovládací prvky**

### <span id="page-4-1"></span>**ZAPNUTÍ/VYPNUTÍ NAPÁJENÍ**

M0 Pro zapnete stisknutím a podržením kolečka hlasitosti po dobu 3 sekund. M0 PRO vypnete stisknutím a podržením kolečka hlasitosti po dobu 3 sekund.

### <span id="page-4-2"></span>**ZÁMEKOBRAZOVKY**

Jedním stisknutím kolečka hlasitosti zapnete/vypnete obrazovku M0 PRO. Pokud je aktivována zamykací obrazovka, odemkněte zařízení M0 PRO přejetím prstem doprava. Po odemknutí obrazovky zařízení přejde na obrazovku Now Playing. To může sloužit jako zkratka.

### <span id="page-4-3"></span>**NASTAVENÍ HLASITOSTI**

Hlasitost přehrávání je rozdělena do 100 kroků. Otočením kolečka hlasitosti změňte hlasitost. Otočením nahoru (ve směru hodinových ručiček) hlasitost zvýšíte, otočením dolů (proti směru hodinových ručiček) hlasitost snížíte. Během nastavování hlasitosti se ve stavovém řádku zobrazuje ukazatel hlasitosti. Přetažením posuvníku hlasitosti rychle upravíte hlasitost. Chcete-li rychle skrýt panel hlasitosti, dotkněte se libovolného jiného místa na obrazovce. Připojená nastavení: [Hlasitost: Maximální](#page-8-1) hlasitost / [Výchozí hlasitost](#page-8-1) / Zesílení

### <span id="page-4-4"></span>**TIPY PRO POUŽÍVÁNÍ DOTYKOVÉHO OVLÁDÁNÍ**

Chcete-li dosáhnout co nejlepší odezvy dotykového ovládání, doporučujeme:

- Pohybem prstu začněte uprostřed obrazovky, nikoli od jejího okraje.
- Rychlé a prudké pohyby jsou spolehlivější než pomalé pohyby.

### <span id="page-5-0"></span>SHANLING M0 PRO - POKROČILÁ UŽIVATELSKÁ **Přenos hudby do M0 PRO**

### <span id="page-5-1"></span>**KARTA MICRO SD**

M0 PRO nemá vestavěnou paměť. K přehrávání hudby je potřeba karta Micro SD (zakoupí se samostatně). Karta Micro SD by měla být naformátována na jeden z následujících formátů:

- FAT32
- EXFAT
- NTFS

Vzhledem k velikosti souborů DSD doporučujeme nepoužívat formát FAT32 a zvolit raději EXFAT nebo NTFS.

Doporučujeme karty Sandisk a Samsung MicroSD. Při nákupu buďte opatrní, abyste se vyhnuli padělaným kartám.

### <span id="page-5-2"></span>**VKLÁDÁNÍ A VYJÍMÁNÍ KARTY Z M0 PRO**

Kartu vkládejte pomalu tak, aby kontakty karty směřovaly nejprve nahoru a na obrazovku. Kartu zatlačte, dokud neuslyšíte cvaknutí. Pokud je to správně, zobrazí se na displeji M0 PRO zpráva "Card inserted" (Karta vložena).

Chcete-li kartu vyjmout, mírně na ni zatlačte, aby se uvolnila ze své pozice, a poté ji nechte vnitřní pružinou vytlačit.

### <span id="page-5-3"></span>**PŘENOS HUDEBNÍCH SOUBORŮ NA KARTU Z POČÍTAČE**

Nejrychlejší způsob přenosu většího počtu souborů na kartu Micro SD je vyjmout kartu z M0 PRO a použít speciální čtečku karet, buď externí čtečku USB, nebo čtečku integrovanou v počítači.

Případně můžete M0 PRO připojit k počítači pomocí dodaného kabelu USB a kartu Micro SD ponechat uvnitř M0 PRO. Karta se zobrazí jako nový externí disk, na který můžete snadno zkopírovat všechny složky s hudebními soubory.

Když se M0 PRO připojí k počítači v režimu přenosu souborů, zobrazí se symbol karty SD a text "USB connected". Chcete-li M0 PRO odpojit, přejeďte prstem doprava.

*Poznámka: [Režim](#page-14-0) USB musí být nastaven na "USB".*

### <span id="page-6-0"></span>SHANLING M0 PRO - POKROČILÁ UŽIVATELSKÁ **Navigace v systému**

### <span id="page-6-1"></span>**HLAVNÍ MENU**

Hlavní nabídka se skládá z 5 ikon, které představují obrazovku Nyní se přehrává, a 4 podnabídek. Mezi ikonami můžete kroužit přejetím doleva nebo doprava.

Chcete-li se rychle vrátit zpět do hlavní nabídky, podržte prst kdekoli na obrazovce po dobu 4 sekund. Tato funkce je k dispozici kdekoli v podnabídkách a na obrazovce právě přehrávaného videa.

### <span id="page-6-2"></span>**NAVIGACE V PODNABÍDKÁCH**

Všechny čtyři podnabídky "Moje hudba", "Složky", "Přehrávání" a "Systém" používají stejný systém navigace.

Posouváním nahoru a dolů procházejte dílčí nabídky.

Kliknutím na položku v podnabídce ji potvrdíte.

Chcete-li se vrátit o krok zpět, přejeďte doprava.

Pokud je text položky příliš dlouhý a nelze jej zobrazit celý, posunutím vlevo na položce se text posune. Položky se zobrazeným přepínačem povolíte a zakážete jedním kliknutím na ně. Povoleno = přepínač v pravé poloze a červené barvě. Vypnuto = přepínač v levé poloze a bílé barvě.

### <span id="page-6-3"></span>**NABÍDKA RYCHLÉHO PŘÍSTUPU**

Přejetím prstem nahoru v hlavní nabídce vyvoláte nabídku rychlého přístupu.

Umožňuje rychlé nastavení jasu, zapnutí/vypnutí Bluetooth, cyklické přepínání mezi režimy přehrávání a ovládání přehrávání.

Přejetím dolů nabídku zavřete.

### <span id="page-6-4"></span>**PODNABÍDKA MOJE HUDBA**

Podnabídka "Moje hudba" obsahuje zvukové soubory seřazené podle značek "Album", "Umělec", "Skladatel", "Žánr". V této podnabídce lze také nalézt položky "Moje oblíbené", "Seznam skladeb", "Časté", "Nedávné" a "Nedávno přidané".

Pokud nejsou v seznamu žádné soubory nebo se při přehrávání zobrazuje chyba, přejděte nejprve na [Aktualizovat](#page-11-2) knihovnu a aktualizujte knihovnu.

Chcete-li rychle procházet velkou knihovnu souborů, posuňte prstem u pravého okraje obrazovky, čímž vyvoláte možnost zkratky (rychlý přechod na první soubor začínající na zvolené písmeno).

V podnabídce "Umělec" je k dispozici třídění podle interpreta alba. Je k dispozici v [Nastavení](#page-8-4) [přehrávání.](#page-8-4)

### <span id="page-8-0"></span>SHANLING M0 PRO - POKROČILÁ UŽIVATELSKÁ **PODNABÍDKA SLOŽEK**

Podnabídka "Složky" umožňuje procházet soubory podle struktury složek.

Kliknutím na tři tečky vedle souboru a složky se zobrazí nabídka obsahující položky "Přidat do seznamu skladeb", "Přidat k oblíbeným" a "Odstranit" (je nutné potvrzení).

*Poznámka: Pokud chcete do playlistu/oblíbených položek přidat celou složku najednou, můžete ji přidat do playlistu.*

*pomocí nabídky se třemi tečkami. To funguje pouze v případě, že složka obsahuje pouze hudební soubory a žádné podsložky s dalšími hudebními soubory. Podsložky obsahující pouze obaly nezpůsobují žádné problémy.*

### <span id="page-8-1"></span>**PODNABÍDKA PŘEHRÁVÁNÍ**

*V libovolném podnabídce nastavení přejeďte doprava a odejděte.*

#### <span id="page-8-2"></span>Maximální objem

Nastavení maximální povolené úrovně hlasitosti.

Nastavení provedete kliknutím na symboly + a - nebo přetažením posuvníku.

#### <span id="page-8-3"></span>Výchozí obj.

Nastavení výchozí úrovně hlasitosti po spuštění M0 PRO.

Pokud je povolena funkce "Vol. Memory", bude si M0 PRO pamatovat poslední úroveň hlasitosti před vypnutím.

Ruční nastavení výchozí hlasitosti je možné po vypnutí funkce "Vol. Memory". M0 PRO se spustí a hlasitost se automaticky změní na nastavenou hodnotu.

#### <span id="page-8-4"></span>Zobrazeníseznamu umělců

V nabídce "Umělec" si můžete vybrat mezi tříděním podle interpreta a podle alba.

#### <span id="page-8-5"></span>Režim obnovení

- **Vypnuto** M0 PRO se spustí do hlavní nabídky bez načteného zvukového souboru.
- **Track** M0 PRO se spustí, nastaví se na začátek posledního přehrávaného souboru.
- **Umístění** M0 PRO se spustí, nastaví se na přesnou pozici posledního přehrávaného souboru.

#### <span id="page-8-6"></span>Bez mezer

Pokud je tato funkce povolena, bude M0 PRO přehrávat navazující skladby bez přestávky mezi nimi.

#### <span id="page-8-7"></span>Ekvalizér

Seznam přednastavených a vlastních ekvalizérů, které

ovlivňují výsledný zvuk. Jedním kliknutím povolíte vybranou

přednastavenou ekvalizaci.

Klepnutím na ikonu vpravo upravíte ekvalizér. Je možné přizpůsobit i přednastavené ekvalizéry.

#### <span id="page-10-0"></span>Zisk

Nastavení zisku zesilovače. Toto nastavení ovlivní maximální hlasitost dosažitelnou se spárovanými sluchátky.

- **L** Nízký zisk je vhodný pro sluchátka s vysokou citlivostí a umožňuje přesnější ovládání hlasitosti.
- **H**  Vysoký zisk je vhodný pro výkonově náročnější sluchátka, pro která je nízký zisk nedostatečný.

*Varování: Před přepnutím na vysoký zisk snižte hlasitost M0 PRO, aby nedošlo k poškození sluchu a zařízení.*

### <span id="page-10-1"></span>ReplayGain

Aktivací odstraníte rozdíly v hlasitosti zvukových souborů. Podporuje režimy zvukové stopy i alba. *Poznámka: Všechny soubory je třeba označit odpovídajícími informacemi o zisku.*

### <span id="page-10-2"></span>Filtry

Toto nastavení ovlivňuje zpracování dat vestavěného digitálně analogového převodníku. Změna filtru se projeví malými změnami ve výsledném zvuku.

- Lineární fázový filtr Fast roll-off
- Apodizační filtr typu Fast roll-off 1

*Poznámka: Standardní nastavení z výroby je "Linear Phase Fast".*

### <span id="page-10-3"></span>Vyvážení kanálů

Nastavení vyvážení kanálů mezi levým a pravým kanálem.

Nastavení provedete kliknutím na symboly "+" a "-" nebo přetažením prstu přes panel nastavení.

#### <span id="page-10-4"></span>Režim přehrávání

- **Přehrávání seznamu**  M0 PRO přehraje jednou všechny soubory z vybraného alba/složky/seznamu skladeb a po dokončení přehrávání se zastaví.
- **Opakovat stopu** M0 PRO přehraje jeden zvolený soubor v nepřetržité smyčce.
- **Náhodné přehrávání** M0 PRO přehraje soubory z vybraného alba/složky/seznamu skladeb v náhodném pořadí. Soubory se přehrají pouze jednou.
- **Opakovat vše**  M0 PRO přehraje všechny soubory ze zvoleného alba/složky/seznamu skladeb v nepřetržité smyčce.

*Poznámka: Režim přehrávání lze rychle změnit na obrazovce přehrávání, [ovládací](#page-17-3) prvky [přehrávání](#page-17-3) 1*

### <span id="page-11-0"></span>Přeskočit složku

Nastavení ovlivňující přehrávání souborů v [podnabídce](#page-8-0) Složky.

Pokud je tato funkce povolena a pokud je [režim přehrávání](#page-10-4) nastaven na "Shuffle" nebo "List Play", po přehrání posledního souboru ze zvolené složky bude M0 PRO automaticky následovat soubor z následující složky.

### <span id="page-11-2"></span><span id="page-11-1"></span>**PODMENU SYSTÉMU**

#### Aktualizace knihovny

Chcete-li použít [podnabídku](#page-6-4) Moje hudba, musí M0 PRO prohledat kartu Micro SD a najít všechny soubory.

- **Automaticky**  pokud je tato funkce povolena, M0 PRO automaticky skenuje kartu Micro SD při každém vložení karty do M0 PRO a při každém odpojení M0 PRO od počítače.
- **Aktualizovat hudbu** kliknutím provedete jednorázovou kontrolu všech souborů.

Během aktualizace nepoužívejte M0 PRO a počkejte, dokud se nedokončí aktualizace hudební knihovny.

*Poznámka: Aby byly zvukové soubory rozpoznány a uspořádány do [podnabídky Moje hudba](#page-6-4), musí být soubory správně označeny.*

#### <span id="page-11-3"></span>Bluetooth

- **Bluetooth** Kliknutím zapnete funkce Bluetooth.
- **Kvalita**  vyberte kodek Bluetooth odpovídající kodeku používanému ve sluchátkách nebo reproduktorech. Tyto informace naleznete ve specifikaci daných sluchátek nebo reproduktorů. Toto nastavení nemá žádný vliv na [M0 PRO jako](#page-23-0) přijímač [Bluetooth.](#page-23-0)
- **Ovládání hlasitosti sluchátek Bluetooth**  Pokud jsou připojená sluchátka nebo reproduktory Bluetooth příliš tiché, upravte pomocí tohoto nastavení celkovou úroveň hlasitosti. K dispozici pro většinu sluchátek a reproduktorů Bluetooth s vyhrazeným ovládáním hlasitosti.
- **Vyhledávání**  kliknutím vyhledáte dostupná zařízení Bluetooth. Nalezená zařízení se zobrazí v seznamu "Kompatibilní zařízení". Kliknutím na kterékoli ze zařízení uvedených v seznamu zahájíte párování.

Všechna dříve spárovaná zařízení jsou uvedena v části "Paired". M0 PRO se k nim automaticky připojí, pokud jsou zapnutá a v dosahu Bluetooth.

Chcete-li zrušit spárování zařízení, klikněte na ikonu koše vedle spárovaného zařízení.

*Poznámka 1: Chcete-li spárovat sluchátka nebo reproduktory s M0 PRO, je třeba je nejprve přepnout do režimu párování. Další informace naleznete v jejich návodu.*

*Poznámka 2: Kodek LDAC nabízí tři různá nastavení:*

- *LDAC-HQ - nejvyšší přenosová rychlost a nejlepší kvalita zvuku, je nutná vynikající kvalita signálu Bluetooth.*
- *LDAC-NORMAL - nižší přenosová rychlost a nižší kvalita zvuku, kvalita signálu Bluetooth může být nižší.*

• *LDAC-Connect (Automaticky) - Nejnižší datový tok a nejnižší kvalita zvuku, prioritou je zachování dobrého připojení.*

*Poznámka 3: Další informace o použití M0 PRO jako přijímače Bluetooth naleznete na stránce [M0](#page-23-0) PRO [jako přijímač](#page-23-0) Bluetooth.*

### <span id="page-13-0"></span>SyncLink

Zapnutí/vypnutí speciální funkce, která umožňuje ovládat M0 PRO z telefonu se systémem Android.

#### **Jak používat SyncLink**

- Stáhněte si [aplikaci](https://play.google.com/store/apps/details?id=com.shanling.eddictplayer&gl=US) Eddict Player do svého zařízení se systémem Android.
- Spárujte M0 PRO a zařízení se systémem Android přes Bluetooth.
- Otevřete aplikaci Eddict Player v zařízení se systémem Android a přejděte na SyncLink.

### <span id="page-13-1"></span>Jas

Nastavení jasu obrazovky M0 PRO. Lze

rychle nastavit v [nabídce rychlého](#page-6-2)

[přístupu](#page-6-2).

### <span id="page-13-2"></span>Vypnutá obrazovka

Nastavení času od posledního dotyku, po kterém se displej automaticky vypne.

*Režim textů: Pokud si prohlížíte texty písní na obrazovce Now Playing, obrazovka zůstane zapnutá.*

### <span id="page-13-3"></span>Nečinnost

**Automatický pohotovostní režim** - Po 1 minutě nepoužívání a nepřehrávání hudby se M0 PRO přepne do pohotovostního režimu hlubokého spánku, aby šetřil baterii. M0 PRO lze okamžitě zapnout jediným stisknutím kolečka hlasitosti.

**Automatické vypnutí** - po uplynutí nastavené doby nepoužívání a nepřehrávání hudby se M0 PRO zcela vypne.

*Poznámka: Obě nastavení je možné vypnout, v takovém případě zůstane M0 PRO zapnutý, dokud jej uživatel ručně nevypne nebo dokud se nevybije baterie.*

### <span id="page-13-4"></span>Časovač spánku

M0 PRO se po uplynutí nastavené doby automaticky vypne. A to i v případě, že hraje hudba a zařízení je aktivně používáno. Toto nastavení se resetuje po každém použití.

#### <span id="page-14-0"></span>Režim USB

- Úložiště **USB**  připojení M0 PRO k počítači pro přenos souborů na vloženou kartu Micro SD, přenos [hudebních](#page-5-3) souborů na kartu z počítače.
- **USB DAC**  Chcete-li používat M0 PRO jako externí zvukovou kartu s počítačem, [M0](#page-21-1) PRO jako [USB DAC/AMP](#page-21-1)
- **USB AUDIO**  Zapněte, pokud budete [M0 PRO](#page-21-3) používat [jako digitální transport pro](#page-21-3) [externí](#page-21-3) USB DAC.

### <span id="page-14-1"></span>**Hodiny**

Nastavení času, který se bude zobrazovat ve stavovém řádku a na zamykací obrazovce.

### <span id="page-14-2"></span>Zamykací obrazovka

Pokud je tato funkce povolena, musí uživatel odemknout zařízení při

každém zapnutí obrazovky. Přidání dalších obrázků zamykací obrazovky:

- Vytvořte složku "lockscreenimage" v kořenové složce karty Micro SD.
- Zkopírujte až 5 obrázků.
- Všechny obrázky musí být ve formátu PNG nebo JPG, rozlišení přesně 240 x 240, do 1 MB.

### <span id="page-14-3"></span>Zámek hlasitosti

Pokud je tato funkce povolena, kolečko hlasitosti se při vypnuté

obrazovce uzamkne. Zkratky kolečka

Nastavení funkcí přiřazených rychlému dvojitému nebo trojitému stisknutí kolečka hlasitosti.

- Vypnuto
- Předchozí přechod na začátek skladby / přechod na předchozí skladbu
- Další přechod na další skladbu
- Přehrát / pozastavit

### <span id="page-14-4"></span>Režim DSD

Platí pouze při přehrávání zvukových souborů DSD a ovlivňuje jak nativní přehrávání, tak MO PRO jako [USB Transport.](#page-21-3)

- **D2P** převod DSD na PCM. Soubor se přehrává jako soubor PCM.
- **DOP** DSD over PCM. Soubor se přehrává jako soubor DSD.
- **Nativní** bez převodu na PCM. Soubor se přehrává jako soubor DSD.

#### <span id="page-14-5"></span>Zvukový výstup USB

Vyberte si mezi pevnou nebo proměnlivou hlasitostí digitálního výstupu. Variabilní hlasitost USB je potřebná pro USB DAC klíče bez hardwarového ovládání hlasitosti a pro USB sluchátka.

#### <span id="page-15-0"></span>Možnosti výstupu

- **PO**  sluchátkový výstup, hlasitost M0 PRO se ovládá kolečkem hlasitosti. Toto nastavení použijte při přímém připojení sluchátek k M0 PRO.
- **LO**  linkový výstup, hlasitost M0 PRO je nastavena na maximum, kolečko hlasitosti nemá žádný vliv. Toto nastavení použijte při připojení dalších audio komponentů s nezávislým ovládáním hlasitosti k M0 PRO, jako jsou předzesilovače, aktivní reproduktory a další.

Před přepnutím do režimu linkového výstupu se zobrazí varovné a potvrzovací okno. *Poznámka: Před přepnutím do režimu linkového výstupu vždy odpojte sluchátka nebo reproduktory od M0 PRO, aby nedošlo k poškození sluchu a zařízení.*

### Režim ve vozidle

<span id="page-15-1"></span>Zapnutí/vypnutí speciálního režimu určeného pro použití v autě. M0 PRO se automaticky zapne a vypne při startování a vypínání vozidla.

*Poznámka: Režim In-Vehicle vyžaduje pro správnou funkci připojený nabíjecí kabel. Při běžném používání přehrávače režim In-Vehicle vypněte.*

- *Když M0 PRO detekuje nabíjení, automaticky se zapne.*
- *Když se nabíjení zastaví, M0 PRO se po 1 minutě automaticky vypne.*

#### <span id="page-15-2"></span>Téma

Přejetím doleva a doprava můžete přepínat mezi různými

barevnými motivy. Kliknutím na téma přepnete na vybrané téma.

#### <span id="page-16-0"></span>Jazyk

V současné době je k dispozici:

- Zjednodušená čínština
- Tradiční čínská kuchyně
- Angličtina
- Japonský
- Korejský
- Francouzština
- Němčina
- Španělština
- Italský
- Thai
- Polský
- Ruský
- Ukrajinský

### <span id="page-16-1"></span>O společnosti M0

Zobrazí informace o M0 PRO a vložené kartě Micro SD.

Důležitou informací je "FW. Version", která označuje aktuálně nainstalovanou verzi firmwaru.

### <span id="page-16-2"></span>Tovární nastavení

Všechna nastavení budou obnovena do továrního nastavení, uživatelská data a hudební knihovny budou odstraněny. Obnovení nemá žádný vliv na soubory uložené na vložené kartě Micro SD.

Systém si vyžádá potvrzení.

### <span id="page-16-3"></span>Aktualizace systému

Další informace naleznete v části [Aktualizace](#page-20-0) systému.

### <span id="page-17-0"></span>SHANLING M0 PRO - POKROČILÁ UŽIVATELSKÁ **Nyní přehrávaná obrazovka a ovládací prvky přehrávání**

### <span id="page-17-1"></span>**PRÁVĚ PŘEHRÁVANÁ OBRAZOVKA**

Na obrazovce "Nyní přehrávaný soubor" se standardně zobrazuje obálka aktuálně přehrávaného souboru. Pokud soubor nemá k dispozici žádný obal, zobrazí se místo něj náhodný obal.

Chcete-li se vrátit do podnabídky Moje hudba nebo do podnabídky procházení složek, přejeďte doprava. Chcete-li zobrazit ovládací prvky přehrávání, klikněte kdekoli na "Nyní přehrávaná obrazovka".

### <span id="page-17-2"></span>**OVLÁDACÍ PRVKY PŘEHRÁVÁNÍ A TEXTY PÍSNÍ NA OBRAZOVCE PRÁVĚ PŘEHRÁVANÉHO VIDEA**

Ovládací prvky přehrávání jsou rozděleny do tří samostatných obrazovek, mezi kterými můžete kroužit pomocí tahů doleva a doprava. Tři tečky ve spodní části ovládacích prvků přehrávání ukazují, která obrazovka je právě zobrazena.

### <span id="page-17-3"></span>Ovládací prvky přehrávání 1

Na první obrazovce ovládacích prvků přehrávání se zobrazí název skladby a interpret. Pod ní je tlačítko umožňující opakované přehrávání A/B.

Na ukazateli průběhu se zobrazuje aktuální pozice přehrávaného souboru, uplynulý čas a celková délka souboru. Dotykem nebo přetažením můžete rychle změnit pozici přehrávání. Tři ikony slouží pro "Předchozí skladbu", "Přehrát/Pozastavit" a "Další skladbu". *Poznámka: "Předchozí skladba", pokud bylo přehráno více než 10 sekund zvukového souboru,*

*kliknutím na tuto ikonu se znovu spustí přehrávání aktuální skladby. Opětovným stisknutím během prvních 10 sekund skladby spustíte přehrávání předchozí skladby.*

### <span id="page-17-4"></span>Ovládací prvky přehrávání 2

Druhá obrazovka ovládacích prvků přehrávání obsahuje 6 ikon a ukazatel průběhu souboru. Ikonu "Plus" lze použít k přidání aktuálně přehrávaného souboru do seznamu přehrávání.

Ikona "i" zobrazí podrobné informace o aktuálně přehrávaném souboru. Chcete-li tyto podrobnosti zavřít, přejeďte prstem doprava.

Třetí ikona slouží jako zkratka do podnabídky Přehrávání.

V levém dolním rohu je ikona "Režim přehrávání". Kliknutím na tuto ikonu můžete kroužit mezi následujícími možnostmi

různé režimy přehrávání, mezi které patří "List Play", "Repeat track", "Shuffle" a "Repeat all". Toto nastavení lze také změnit v podnabídce Playback (Přehrávání), v Play Mode (Režim přehrávání).

V pravém dolním rohu se nachází ikona "srdce". Kliknutím na tuto ikonu přidáte aktuální

přehrávanou skladbu do seznamu skladeb "Moje oblíbené", který se nachází v podnabídce "Moje

hudba". Na znamení této akce změní ikona srdce svou barvu na červenou.

Kliknutím na prostřední dolní ikonu se přepíná mezi dostupnými rychlostmi přehrávání, od 1,0x - 1,25x.

 $1,5x - 2,0x.$ 

### <span id="page-19-0"></span>Texty písní

Na obrazovce Last Playback Controls se zobrazí text písně. Texty jsou synchronizovány s přehráváním. Chcete-li tuto funkci povolit, musí být spolu se zvukovým souborem připojen odpovídající soubor .Lrc.

### <span id="page-20-0"></span>SHANLING M0 PRO - POKROČILÁ UŽIVATELSKÁ **Aktualizace systému**

MTouch systém M0 PRO je vytvořen společností Shanling a náš softwarový tým neustále pracuje na přidávání nových funkcí, zlepšování výkonu systému a opravách nahlášených problémů. Doporučujeme pravidelně navštěvovat [webové stránky společnosti Shanling](http://en.shanling.com/), sledovat ji na [Facebooku,](https://www.facebook.com/ShanlingAudio/) [Twitteru](https://twitter.com/ShanlingAudio) nebo [Instagramu](https://www.instagram.com/shanlingaudio/) nebo se přihlásit k odběru našich e-[mailových oznámení](http://en.shanling.com/article-Subscribe.html), aby vám neuniklo žádné oznámení o nově vydané aktualizaci firmwaru pro M0 PRO.

### <span id="page-20-1"></span>**AKTUÁLNĚ POUŽÍVANÁ VERZE FIRMWARU**

Navštivte [O M0 PRO](#page-16-1) v "Systému" a zjistěte verzi firmwaru, který je v M0 PRO aktuálně používán. Pokud je uveden Fw. verze je nižší než nejnovější verze zveřejněná společností Shanling, okamžitě ji aktualizujte.

### <span id="page-20-2"></span>Stažení nového firmwaru

Navštivte sekci ke stažení na webových stránkách [společnosti](https://en.shanling.com/download/95) Shanling a stáhněte si nejnovější firmware.

#### <span id="page-20-3"></span>Jak aktualizovat

- 1. Ujistěte se, že je zařízení plně nabité.
- 2. Rozbalte stažený soubor a vložte soubor "update.bin" do kořenového adresáře (hlavní složky) karty Micro SD.
- 3. Přejděte na položku Aktualizace systému v podnabídce Systém, klikněte na položku "Aktualizace systému" a potvrďte. Počkejte, dokud se systém nerestartuje. Zkontrolujte v nastavení O M0 [PRO,](#page-16-1) zda je nainstalován nový firmware.
- 4. Pokud byla karta Micro SD během procesu aktualizace vyjmuta, zobrazí se na displeji M0 PRO zpráva "insert TF Please", vložte prosím kartu Micro SD zpět do zařízení, abyste mohli pokračovat v aktualizaci.

### <span id="page-21-0"></span>SHANLING M0 PRO - POKROČILÁ UŽIVATELSKÁ **Pokročilé funkce M0 PRO**

### <span id="page-21-1"></span>**M0 PRO JAKO USB DAC/AMP**

M0 PRO lze používat s počítači a vybranými zařízeními se systémem Android jako USB DAC/AMP (externí zvuková karta). M0 PRO nelze použít jako USB DAC se zařízením iOS. Chcete-li M0 PRO používat v režimu USB DAC/AMP, ujistěte se, že je [režim](#page-14-0) USB nastaven na "DAC".

*Poznámka 1: V systémech Linux a MacOS nepotřebuje M0 PRO instalovat žádné ovladače. Stačí připojit M0 PRO k počítači pomocí dodaného kabelu USB a nastavit jej jako hlavní výstupní zařízení v nabídce "M0 PRO".*

*nastavenízvuku počítače.*

*Poznámka 2: Kompatibilita se zařízeními se systémem Android závisí na použitém zařízení se systémem Android, verzi systému Android, použitém softwaru, interním nastavení systému Android a na použitém kabelu.*

#### <span id="page-21-2"></span>Používání M0 PRO se systémem Windows

- 1. Stáhněte si vyhrazené M0 PRO USB ovladače z [webových](https://en.shanling.com/download/69) stránek Shanling
- 2. Rozbalte stažené soubory a spusťte instalaci kliknutím na soubor "Setup.exe". Postupujte podle zobrazených pokynů. Připravte si zařízení M0 PRO a dodaný kabel USB.
- 3. Pokud byly ovladače nainstalovány správně, zobrazí se na obrazovce M0 PRO ikona konektoru USB a M0 PRO se zobrazí v ovládacím panelu zvuku počítače jako "Shanling audio device". Nastavte jej jako "Výchozí zařízení" a dokončete nastavení.
- 4. Chcete-li vypnout režim USB DAC/AMP, klepněte na ikonu "Zpět".

*Poznámka: V režimu USB DAC je možné vypnout nabíjení zařízení M0 Pro. Klikněte na ikonu nastavení v pravém horním rohu.*

### <span id="page-21-3"></span>**M0 PRO JAKO USB TRANSPORT**

M0 PRO lze použít jako digitální transport pro vybrané externí převodníky.

Chcete-li připojit M0 PRO k externímu převodníku, nastavte [režim USB](#page-14-0) na "USB AUDIO" a poté připojte příslušný kabel k M0 PRO a převodníku. M0 PRO zobrazí "Audio connected". Žádné další změny nastavení nejsou na M0 PRO potřeba.

*Poznámka 1: M0 PRO se doporučuje používat pouze s externími převodníky s vlastním napájením. Externí převodníky napájené z portů USB mohou způsobit problémy s připojením nebo extrémně vybít baterii převodníku M0 Pro.*

*rychle.*

*Poznámka 2: Pokud externí převodník pracuje na baterie, ujistěte se, že je před připojením M0*

*PRO povolen režim napájení z baterií. Jinak se externí převodník bude pokoušet nabíjet své baterie z M0 PRO, což může vést k přehřátí M0 PRO.*

*Poznámka 3: Některé externí převodníky vyžadují pokročilé ovladače, větší napájení z portu USB a další speciální požadavky, které M0 PRO není schopen splnit. Otestujte prosím spárování M0 PRO a převodníku DAC před nákupem.*

### <span id="page-23-0"></span>**M0 PRO JAKO PŘIJÍMAČ BLUETOOTH**

M0 PRO lze spárovat s telefonem, tabletem nebo počítačem a slouží jako přijímač Bluetooth. V tomto režimu budou všechny zvuky ze spárovaného zařízení přenášeny do M0 PRO, který je bude vysílat přes svůj sluchátkový konektor nebo USB výstup.

Funkce přijímače Bluetooth umožňuje uživateli využívat vysoce kvalitní zvuk M0 PRO při sledování videa nebo streamování hudby na jiném zařízení.

### <span id="page-23-1"></span>Párovánízařízení

- 1. V zařízení M0 PRO zapněte Bluetooth v nabídce Rychlý přístup nebo v podnabídce Systém.
- 2. Otevřete nastavení Bluetooth na druhém zařízení a vyhledejte zařízení Bluetooth. Zobrazí se "Shanling M0 PRO". Kliknutím na něj zahájíte proces párování.
- 3. V některých systémech se na zařízení M0 PRO i na párovacím zařízení zobrazí číselný kód jako bezpečnostní opatření. Ujistěte se, že se číselné kódy shodují, a potvrďte je na M0 PRO i na párovacím zařízení.
- 4. M0 PRO se automaticky přepne do režimu přijímače Bluetooth. Na obrazovce se zobrazí ovládací prvky přehrávání a ikona aktuálně používaného kodeku Bluetooth. Použitý kodek lze změnit pouze na jiném zařízení, interní nastavení M0 PRO nemá v režimu přijímače Bluetooth žádný vliv.
- 5. Chcete-li vypnout režim přijímače Bluetooth, přejeďte na M0 Pro doprava.

*Poznámka 1: Hlasitost lze měnit jak na M0 PRO, tak na spárovaném zařízení. Poznámka 2: V režimu přijímače Bluetooth podporuje M0 PRO pouze kodeky SBC, AAC a LDAC.*

### <span id="page-23-3"></span><span id="page-23-2"></span>**PODNABÍDKA PLAYLISTU**

#### Nový seznam skladeb

Nový seznam skladeb vytvoříte kliknutím na ikonu Plus.

### <span id="page-23-4"></span>Import seznamu skladeb

Import externě vytvořených seznamů skladeb do systému. Seznamy skladeb musí být ve formátu .m3u a umístěny do speciální složky "\_explaylist\_data" na kartě Micro SD.

#### <span id="page-24-0"></span>Exportovat seznam skladeb

Exportuje všechny seznamy skladeb ze systému do speciální složky "\_explaylist\_data" na kartě Micro SD.

*Poznámka 1: Doporučujeme nejprve exportovat jeden seznam skladeb vytvořený v M0 PRO a poté se řídit jeho strukturou pro externě vytvořené seznamy skladeb. Ve výchozím nastavení systém pracuje s absolutními cestami, s ovladačem A jako výchozí navigací.*

*Poznámka 2: Soubory lze do seznamů skladeb přidávat buď z [obrazovky Nyní se přehrává](#page-17-4), nebo z [podnabídky](#page-6-4) Moje hudba a složky.*